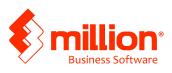

# AUG 2015

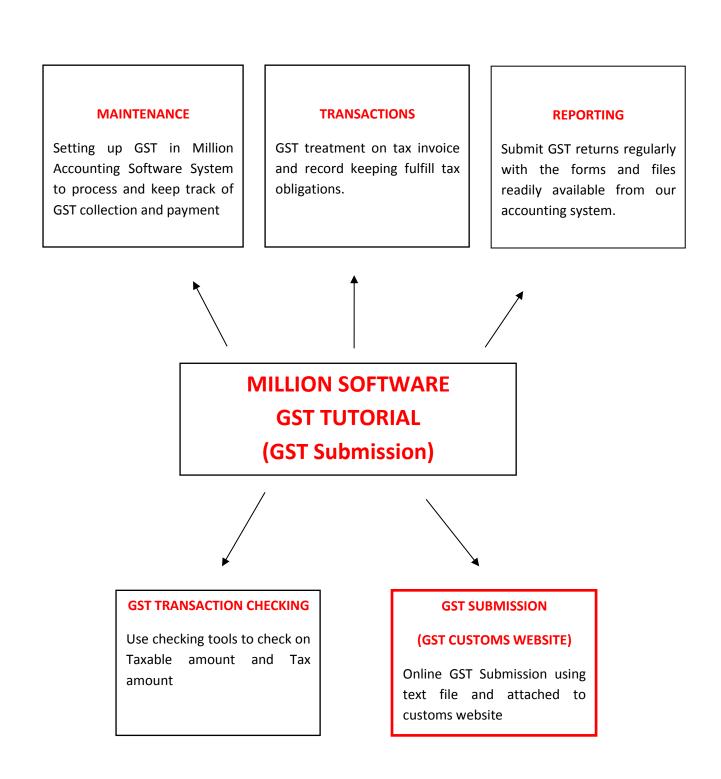

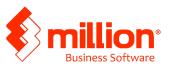

# Contents

| GST ONLINE SUBMISSION                                                                        | 3   |
|----------------------------------------------------------------------------------------------|-----|
| Stage 1: GST submission in Million and generate GST Form 03 text file                        | 3   |
| Stage 2: GST SUBMISSION (GST CUSTOMS WEBSITE)                                                | . 6 |
| Stage 3: Make online payment                                                                 | 13  |
| Stage 4: Input Tax and Output Tax cleaning                                                   | 15  |
| Stage 5: Make GST Payment to Government                                                      | 16  |
| Stage 6: how to enter a purchase invoice from previous taxable period (after GST submission) | 17  |

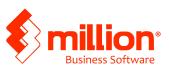

#### **GST ONLINE SUBMISSION**

# NOTE: It is necessary to upgrade Million version from date 18<sup>th</sup> April 2015 onwards

# Stage 1: GST submission in Million and generate GST Form 03 text file

1. Perform GST submission

(GST Malaysia > GST Form 03 > select the taxable period > Edit > Submit)

Enter the details and the date. Once completed, click on Submit button

|                                                              | Declare and Su          | DMIL  |  |
|--------------------------------------------------------------|-------------------------|-------|--|
| .) GST No.                                                   |                         |       |  |
| 2) Name of Business                                          | test2                   |       |  |
| Part B : Return Details                                      |                         |       |  |
| 4) Return and Payment D                                      | ue Date 31/07/2015      |       |  |
| 9) Do you choose to carry                                    | forward refund for GST? | ⊖ Yes |  |
| Part D : Declaration                                         |                         |       |  |
| 0) Name of Authorized P                                      | erson xxxxxxx           |       |  |
| 20) Name of Authorized P                                     |                         |       |  |
| 20) Name of Authorized P                                     | New                     | Old   |  |
|                                                              |                         | Old   |  |
| 21) Identity Card No.                                        | New                     | 0ld   |  |
| 21) Identity Card No.<br>22) Passport No.<br>23) Nationality | New                     | Old   |  |

2. Continue YES and batch will be locked, enter the password.

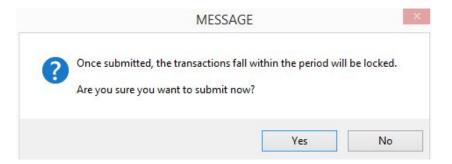

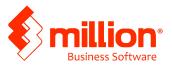

3. Once submitted the Form03, the Generate GST03 File button will shown out

|                              | G                       | iST-03    |            |           |
|------------------------------|-------------------------|-----------|------------|-----------|
| art A & B Part C Part        | D                       |           |            |           |
| Part A : Registered Person D | etails                  |           |            |           |
| 1) GST No.                   | 1000002015              |           |            |           |
| 2) Name of Business          | Mega Supply             |           |            |           |
| Part B : Return Details      |                         |           |            |           |
| 3) Taxable Period            | S                       | tart Date | 01/04/2015 |           |
|                              | E                       | nd Date   | 30/06/2015 |           |
| 4) Return and Payment Du     | e Date                  |           | 11         |           |
| 5) Output Tax                |                         |           |            |           |
| a) Total Value of Stands     | ard Rated Supply        |           | 46,977.70  | Detail    |
| b) Total Output Tax          |                         |           | 2,818.70   |           |
| 6) Input Tax                 |                         |           |            |           |
| a) Total Value of Standa     | ard Rated Acquisition   |           | 41,721.24  | Detail    |
| b) Total Input Tax           |                         |           | 2,503.27   |           |
| 7) GST Amount Payable (It    | em 5b - Item 6b)        |           | 315.43     |           |
| OR                           |                         |           |            |           |
| 8) GST Amount Claimable      | (Item 6b - Item 5b)     |           | 0.00       |           |
| 9) Do you choose to carry f  | forward refund for GST? |           | ⊖Yes       |           |
|                              |                         |           | 0          |           |
|                              |                         |           |            |           |
|                              | Ch <u>e</u> cking       | 2 Preview | Submi      | t 🗂 Close |
|                              |                         | -         |            |           |

4. Select the directory to SAVE the File

| <b>b</b>                                                                                                    |               | Save    | As |     |                  |           |
|----------------------------------------------------------------------------------------------------|---------------|---------|----|-----|------------------|-----------|
| Save in:                                                                                                    | E Desktop     |         | ~  | G 🗊 | 📂 🛄 <del>-</del> |           |
| Recent places                                                                                                    | Hon           | negroup |    |     |                  | · · · · · |
| Desktop                                                                                                    | asus          | :-01    |    |     |                  |           |
| Libraries                                                                                                    | This          | PC      |    |     |                  |           |
| Market Market Market Market Market Market Market Market Market Market Market Market Market Market Market Market<br>This PC |               | aries   |    |     |                  |           |
| Network                                                                                                    | Net           | work    |    |     |                  | ,         |
| Network                                                                                                    | File name     | gst-03  |    |     | ~                | Save      |
|                                                                                                    | Save as type: | File    |    |     | *                | Cancel    |
|                                                                                                    |               |         |    |     |                  | Code Page |

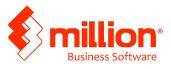

5. Once generated, system will prompt a message to view the file

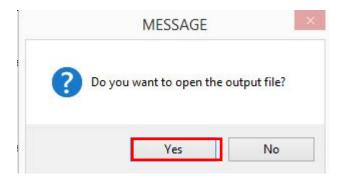

6. Click on YES to view the file

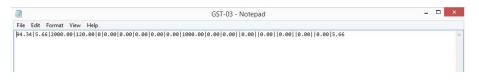

7. Close this notepad and attach this file for GST online submission

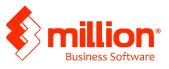

### Stage 2: GST SUBMISSION (GST CUSTOMS WEBSITE)

1. Login to Taxpayer Access Point (TAP)

Open a browser and enter the following link to enter TAP website

https://gst.customs.gov.my/TAP/

| <b>69 6</b> 3                                 | Official Website<br>MALAYSIA GOODS & SI<br>Royal Malaysian Customs De                                           | ERVICES TAX (GST)                                                                                                    | TAXPAYER<br>ACCESS POINT                                                                                                    |
|-----------------------------------------------|----------------------------------------------------------------------------------------------------|----------------------------------------------------------------------------------------------------|----------------------------------------------------------------------------------------------------|
| Menu<br>Menu<br>b Back<br>Navigation<br>Chome | Not everything get<br>taxed, basic<br>necessities are<br>still free of GST                                      |                                                                                                    | Common Questions     What is TAP?     Vinat is TAP?     FAQ (pdf)     What Can I Do In TAP?     Why Should I Sign Up?     Language     English |
|                                               | Login     Email Address     Mandatory     Password     Mandatory      Projoct My Password     Logon     Sign up | Begister For GST     Andatery     Apply for Registration Exem     File GST Non-Registrant Dec     Make a Payment     Apply for Flat Rate Scheme     Apply for Review | Lookup Application Status                                                                                                    |

- 2. Access to customer homepage
  - i) Click on Account ID

| Menu                      | Log Off      | MBN ENGINEERING SE           | RVICE SON BHD                              | NAMES AND ADDR                       | NAMES AND ADDRESSES  |                    |           | I WANT TO    |  |
|---------------------------|--------------|------------------------------|--------------------------------------------|--------------------------------------|----------------------|--------------------|-----------|--------------|--|
| f Home                    |              | Business Reg. No.<br>Balance | 5488963F<br>RM 0.00                        | Legal Name<br>Trading Name           | MBN ENGINEERI<br>Add | NG SERVICE SDN BH  | Manage My | Profile      |  |
| ▶ Back                    |              |                              |                                            | Location / Businer<br>Correspondence |                      | IENAS 1N/KS7, BAND |           |              |  |
| TRN                       |              |                              |                                            |                                      |                      |                    |           |              |  |
| Data: trainerzu           |              | ACCOUNTS <sup>1</sup> REGI   | JESTS <sup>0</sup> NOTICES <sup>1</sup> LE | TTERS                                |                      |                    |           |              |  |
| RunDate: 01-Jul-20        | 15           | MY ACCOUNTS                  |                                            |                                      |                      |                    |           |              |  |
| and the state             |              | MY ACCOUNTS                  |                                            |                                      |                      |                    |           | Hide History |  |
| Navigation<br>My Accounts | - 1          | Account Id                   |                                            | sme                                  | Frequency            | Address            |           | Balance(RM)  |  |
|                           |              | 000884441088                 | Goods and Service: ME                      | BN ENGINEERING                       | ERVIC Monthly        | 5A, JLN KEBUN NEN  | AS 1N/KS  | 0.00         |  |
| Registration              |              |                              |                                            |                                      |                      |                    |           |              |  |
| Apply for Branch F        | registration |                              |                                            |                                      |                      |                    |           |              |  |
| Manage Designate          | d Persons    |                              |                                            |                                      |                      |                    |           |              |  |
| Miscellaneous             |              |                              |                                            |                                      |                      |                    |           |              |  |
| Apply for Appeal          |              |                              |                                            |                                      |                      |                    |           |              |  |
|                           |              |                              |                                            |                                      |                      |                    |           |              |  |

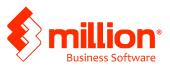

#### 3. Access to Period Tab

#### i) Click on hyperlink File Now to file return for taxable period

| Menu Log                                                                                                    | Off GOODS AND SE                                                   | RVICES TAX                                                                           |                                | NAMES AND ADD                          | RESSES                     |                      |                     | IWANT          | TO                              |       |
|----------------------------------------------------------------------------------------------------|--------------------------------------------------------------------|--------------------------------------------------------------------------------------|--------------------------------|----------------------------------------|----------------------------|----------------------|---------------------|----------------|---------------------------------|-------|
| f Home                                                                                                    | Business Reg.<br>Monthly                                           |                                                                                      | 5488963F                       | Legal Name<br>Trading Name             | MBN ENG                    | INEERING S           | ERVICE SDN          | and the second | a Payment<br>ize Tax Agent Acce |       |
| Back                                                                                                    | Balance                                                            |                                                                                      | RM 0.00                        |                                        |                            | EBUN NENA            | S 1N/KS7, BA        |                | st to Close Account             |       |
|                                                                                                    | Pending                                                            |                                                                                      | RM 0.00                        | Correspondence                         | Ad Add                     |                      |                     |                |                                 |       |
| TRN                                                                                                    |                                                                    |                                                                                      |                                |                                        |                            |                      |                     |                |                                 |       |
|                                                                                                    |                                                                    |                                                                                      |                                |                                        |                            |                      |                     |                |                                 |       |
| Data: trainerzu                                                                                                    | PERIODS                                                            | EQUESTS <sup>0</sup> ACT                                                             | TIVITY NOTICE                  | ES <sup>0</sup> LETTERS <sup>1</sup> S | CHEMES                     |                      |                     |                |                                 |       |
|                                                                                                    |                                                                    | IEQUESTS <sup>0</sup> Act<br>Needed <sup>3</sup> Sea                                 |                                | es <sup>a</sup> letters <sup>1</sup> s | CHEMES <sup>0</sup>        |                      |                     |                |                                 |       |
|                                                                                                    | ATTENTION                                                          |                                                                                      | RCH                            | ES <sup>0</sup> LETTERS <sup>1</sup> S | CHEMES <sup>0</sup>        |                      |                     |                |                                 | Filte |
| RunDate: 01-Jul-2015                                                                                                 | ATTENTION                                                          | NEEDED <sup>3</sup> SEA                                                              | RCH                            | s <sup>o</sup> letters <sup>1</sup> s  |                            | Penalty (RM)         | Credit (RM)         | Balance (RM    | Messages                        | Filte |
| RunDate: 01-Jul-2015<br>Navigation<br>My Accounts                                                                    | ATTENTION<br>PERIOD'S REQU                                         | I NEEDED <sup>3</sup> SEA                                                            | RCH                            |                                        |                            | Penalty (RM)<br>0.00 | Credit (RM)<br>0.00 |                | l Messages<br>File Return       | Filte |
| RunDate: 01-Jul-2015<br>Nevigation<br>My Accounts                                                                    | ATTENTION<br>PERIODS REQU<br>Period                                | INEEDED <sup>3</sup> SEA<br>JIRING ATTENTIO<br>Return Status<br>Generated            | rch<br>In                      | low Pay                                | Tax (RM) F                 |                      |                     | 0.00           | 1.02.02.7.00                    | Filte |
| RunDate: 01-Jul-2015<br>Navigation<br>My Accounts<br>Act: 000884441088                                               | ATTENTION<br>PERIOD'S REQU<br>Period<br>30-Jun-2015                | INEEDED <sup>3</sup> SEA<br>JIRING ATTENTIO<br>Return Status<br>Generated            | RCHI<br>DN<br>File N           | low Pay<br>low Pay                     | Tax (RM) F<br>0.00         | 0.00                 | 0.00                | 0.00           | File Return                     | Filte |
| Data: trainerzu RunData: 01-Jul-2015 Navigation My: Accounts Act: 000884441088 Registration Apply for Special Scheme | ATTENTION<br>PERIOD'S REQU<br>Period<br>30-Jun-2015<br>31-May-2015 | INEEDED <sup>3</sup> SEA<br>JIRING ATTENTIO<br>Return Status<br>Generated<br>Overdue | RCHI<br>DN<br>File N<br>File N | low Pay<br>low Pay                     | Tax (RM) F<br>0.00<br>0.00 | 0.00                 | 0.00                | 0.00           | File Return<br>File Return      | Filte |

- 4. Review and Return Details screen will be displayed.
  - i) Click on the **Next** button

| Menu Log Off                                                                    | 6                                                                            | <hr/>                                                            |                                                                                                    | Import |
|---------------------------------------------------------------------------------|------------------------------------------------------------------------------|------------------------------------------------------------------|----------------------------------------------------------------------------------------------------|--------|
| A Home                                                                          | Review Return Details Next                                                   |                                                                  | Save and Finish Later                                                                                       | Cancel |
| > Back                                                                          | ABOUT THE SERVICE                                                            | WHAT YOU NEED                                                    | AFTER YOU FINISH                                                                                            |        |
| TRN                                                                             |                                                                              |                                                                  |                                                                                                    |        |
| Data: trainerzu                                                                 | <ul> <li>This service allows a<br/>registered Goods and</li> </ul>           | <ul> <li>GST info for the selected filing<br/>period.</li> </ul> | <ul> <li>Print the confirmation page for<br/>your records.</li> </ul>                                       |        |
| RunDate: 01-Jul-2015                                                            | Services taxpayer to declare<br>their GST for the selected<br>filing period. |                                                                  | <ul> <li>If a payment is due, make a<br/>payment using TAP, a<br/>designated bank, or by mailing</li> </ul> |        |
| Navigation<br>My Accounts<br>Act 000864441088<br>(Goods and Services Tax Return | Your session will expite after<br>15 minutes of inactivity.                  |                                                                  | a cheque to the processing<br>centre.                                                                       |        |

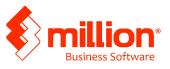

#### 5. Return Details screen will be displayed

- i) Click on **Import** button
- ii) Select generated GST 03 file (text file) generated from Million Accounting

| Menu Log Off                                                      |                                                                                        |      |      | Import                       |
|-------------------------------------------------------------------|----------------------------------------------------------------------------------------|------|------|------------------------------|
| f Home                                                            | Previous Return Details                                                                | lext |      | Save and Finish Later Cancel |
| > Back                                                            | GOODS AND SERVICES TAX RETURN                                                          | l.   |      |                              |
| TRN                                                               | OUTPUT TAX                                                                             |      |      |                              |
| Data: trainerzu                                                   | Total Value of Standard Rated Supply                                                   | RM   | 0.02 |                              |
| RunDate: 01-Jul-2015                                              | Total Output Tax (Inclusive of Tax Value on Bad<br>Debt Recovered & other Adjustments) | RM   | 0.00 |                              |
| Navigation                                                        | INPUT TAX                                                                              |      |      |                              |
| My Accounts<br>Act: 000884441088<br>Goods and Services Tax Return | Total Value of Standard Rated Acquisition                                              | RM   | 0.00 |                              |
| Soods and Services 1 a), Return                                   | Total Input Tax (Inclusive of Tax Value on Bad<br>Debt Relief & other Adjustments)     | RM   | 0.00 | )                            |
|                                                                   | GST Amount Payable                                                                     | RM   | 0.00 |                              |
|                                                                   | GST Amount Claimable                                                                   | RM   | 0.00 |                              |

iii) All figures will displayed in respective column

Note: make sure all the figure is correct then click on the **Next** button on top menu.

| Previous Additional Details Next                           |    | Save and Finish Later Cancel |
|------------------------------------------------------------|----|------------------------------|
| GOODS AND SERVICES TAX RETURN<br>ADDITIONAL INFORMATION    |    |                              |
| Total Value of Local Zero-Rated Supplies                   | RM | 0.00                         |
| Total Value of Export Supplies                             | RM | 0.00                         |
| Total Value of Exempt Supplies                             | RM | 0.00                         |
| Total Value of Supplies Granted GST Relief                 | RM | 0.00                         |
| Total Value of Goods Imported Under Approved Trader Scheme | RM | 0.00                         |
| Total Value of GST Suspended Under Approved Trader Scheme  | RM | 0.00                         |
| Total Value of Capital Goods Acquired                      | RM | 0.00                         |
| Bad Debt Relief                                            | RM | 0.00                         |
| Bad Debt Recovered                                         | RM | 0.00                         |

Note: make sure the industry code is being displayed. After that click on **Next** button on top menu.

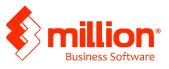

| Menu Log Off                                      | Previous  | Industry Codes |                  | Next                         | Save and | Finish Later Cancel   |                    |
|---------------------------------------------------|-----------|----------------|------------------|------------------------------|----------|-----------------------|--------------------|
| A Home                                            | PIEVIOUS  | cinnan'i conca |                  | HEAL                         | Care and | Containing Containing |                    |
| ▶ Back                                            | GOODS AN  | D SERVICES     | TAX RETUR        | N                            |          |                       |                    |
| TRN                                               | BREAKDOWN | ALUE OF OUTPU  | IT TAX IN ACCORE | ANCE WITH MAJOR INDUSTRY COD | 5        |                       |                    |
| ata: trainerzu                                    | MSIC Code | Value of C     | Output Tax       | Percentage                   |          |                       |                    |
| RunDate: 01-Jul-2015                              |           | RM             | 0.00             | 0 %                          |          |                       |                    |
| Navigation                                        |           | RM             | 0.00             | 0 %                          |          |                       | The Value of Out   |
| y Accounts                                        |           | RM             | 0.00             | 0 %                          |          |                       | Tax must be same   |
| ct: 000884441088<br>loods and Services Tax Return |           | RM             | 0.00             | 0 %                          |          |                       | the figure in Forn |
|                                                   |           | RM             | 0.00             | 0 %                          |          |                       | 5(b) Total Output  |
|                                                   | Others    | RM             | 0.00             | 0 %                          |          |                       |                    |
|                                                   | Total     | RM             | 0.00             | 0 %                          |          |                       |                    |

- 6. All the data transfer from Million Software will appear in Return Summary screen.
  - i) Review and verify information on the Return Summary screen
  - ii) User can choose either to **Save and Finish Later** or **Submit** the application
  - iii) To submit the application, click on **Submit** button
  - iv) Click on **OK** button.

| Menu Log Off                  | Previous       | Return Summary                                                                                                    | Submit                               |             | Save and Finish Later | Cancel |
|-------------------------------|----------------|----------------------------------------------------------------------------------------------------|--------------------------------------|-------------|-----------------------|--------|
| 🖷 Home                        | FICHOUS        | (the second second seco |                                      |             | Carterine Finantenier | Gamber |
| Back                          | COODS          | AND SERVICES                                                                                                    |                                      |             |                       |        |
| TRN                           | 100000000      |                                                                                                    | IRN FOR ACTIVITY FROM 01-APR-2015 TO | 30-APR-2015 |                       |        |
| Data: trainerzu               |                |                                                                                                    |                                      |             |                       |        |
| Data: trainerzu               |                | ount Payable                                                                                                    | RM 599,400.00                        |             |                       |        |
| RunDate: 01-Jul-2015          |                | ount Claimable                                                                                                    | RM 0.00                              |             |                       |        |
|                               |                | ro-Rated Supplies                                                                                                    | RM 1,000.00<br>RM 0.00               |             |                       |        |
| Navigation                    | Export S       |                                                                                                    | RM 0.00                              |             |                       |        |
| My Accounts                   |                | Supplies                                                                                                    |                                      |             |                       |        |
| Act: 000884441088             |                | Granted GST Relief<br>mported Under ATS                                                                                                    | RM 0.00                              |             |                       |        |
| Goods and Services Tax Return |                | spended Under ATS                                                                                                    | RM 0.00                              |             |                       |        |
|                               |                | Soods Acquired                                                                                                    | RM 0.00                              |             |                       |        |
|                               | Bad Deb        |                                                                                                    | RM 0.00                              |             |                       |        |
|                               |                | t Recovered                                                                                                    | RM 0.00                              |             |                       |        |
|                               |                |                                                                                                    |                                      |             |                       |        |
|                               |                | alue of Output Tax P                                                                                                    |                                      |             |                       |        |
|                               | 17710          | RM 600,000.00                                                                                                    | 100%                                 |             |                       |        |
|                               |                | RM 0.00                                                                                                    | 0%                                   |             |                       |        |
|                               |                | RM 0.00                                                                                                    | 0%                                   |             |                       |        |
|                               |                | RM 0.00                                                                                                    | 0%                                   |             |                       |        |
|                               | 1000           | RM 0.00                                                                                                    | 0%                                   |             |                       |        |
|                               | Other<br>Total | RM 0.00<br>RM 600.000.00                                                                                                    | 0%                                   |             |                       |        |

7. Enter the password field and click **OK**Note: the password is same as the TAP login password

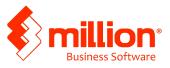

| This will submit vo       | ur 30-Apr-2015 Goods | and Services Tax | return to the Royal  | Malaysian Cus   | toms Department |
|---------------------------|----------------------|------------------|----------------------|-----------------|-----------------|
| Are you sure you          |                      |                  | inclain to are recya | manay sharr ous | one Department  |
| Password                  |                      |                  |                      |                 |                 |
| CONTRACTOR AND ADDRESS OF |                      |                  | Mandatory            |                 |                 |

- 8. Confirmation screen will display the return information
  - i) Click on **Print** to print the information, the copy of filled up return form with voucher no. Make payment at banks together with this voucher no.
  - ii) Click on Print Acknowledge Receipt to print the receipt
  - iii) Click OK to return to user home page

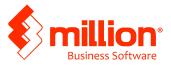

|     | Pindaan<br>Amendmen                                                | ROYAL MAL<br>PENYATA C<br>GOOD                                                      | AYSIAN C                  | USTOMS                                                                                                    | MALAYSIA<br>DEPARTMENT<br>ERKHIDMATAN<br>RETURN |
|-----|--------------------------------------------------------------------|-------------------------------------------------------------------------------------|---------------------------|----------------------------------------------------------------------------------------------------|-------------------------------------------------|
|     |                                                                    | BAHAGIAN A :<br>PART A : RE                                                         |                           | The second second second second second second second second second second second second second second second s |                                                 |
| 1)  | No. CBP *<br>GST No. *                                             | 001613234176                                                                        |                           |                                                                                                    |                                                 |
| 2)  | Nama Perniagaan *<br>Name of Business *                            | FLEET ENGINEERING S                                                                 | ERVICES SDN E             | знD                                                                                                    |                                                 |
|     |                                                                    |                                                                                     | AN B : BUTIF              |                                                                                                    |                                                 |
| 3)  | Tempoh Bercukai *<br>Taxable Period *                              |                                                                                     | Tarikh Mula<br>Start Date | 01-Apr-201                                                                                                    | 5                                               |
|     |                                                                    |                                                                                     | Tarikh Akhir<br>End Date  | 30-Jun-201                                                                                                    | 5                                               |
| 4)  | Tarikh Akhir Serahan P<br>Return and Payment Do                    |                                                                                     |                           | 31-Jul-2015                                                                                                    | 5                                               |
| 5)  | Cukai Output                                                       |                                                                                     |                           | <i>a</i> .                                                                                                    | Amaun (Amount)                                  |
|     |                                                                    | bekalan Berkadar Standard*<br>ndard Rated Supply*                                   |                           | RM                                                                                                    | 100,000.00                                      |
|     | <li>b) Jumlah Cukai Out<br/>dan Pelarasan lair</li>                | put (Termasuk Hutang Lapuk Diba                                                     |                           | RM                                                                                                    | 6,000.00                                        |
| 6)  | Cukai Input /input Tax                                             | slehan Berkadar Standard *                                                          |                           | FM                                                                                                    | 50.000.00                                       |
|     | Total Value of Stal<br>b) Jumlah Cuikai Inpi<br>dan Pelarasan lain | ndard Rated Acquisition *<br>ut (Termasuk Pelepasan Hutang Li                       | A CONTRACTOR OF A         | RM                                                                                                    | 3,000.00                                        |
| 7)  | CBP Kena Dibayar (But<br>GST Amount Payable ()                     | tran 5b - Butiran 6b) *                                                             | adjust minut              | RM                                                                                                    | 3,000.00                                        |
| 8)  | ATAU                                                               |                                                                                     |                           | RM                                                                                                    | 0.00                                            |
| 9)  |                                                                    | e (item 6b - item 5b) *<br>ntuk membawa ke hadapan pemba<br>forward refund for GS77 | iyaran balik CBP?         |                                                                                                    | Ya<br>Yes                                       |
|     | the post conclusion in carry                                       | BAHAGIAN                                                                            | C : MAKLU                 |                                                                                                    | BAHAN                                           |
| 10) | Jumlah Nilai Pembekala<br>Total Value of Local Zero                | n Tempatan Berkadar Sitar *                                                         | ADDITIONAL                | RM                                                                                                    | 0.00                                            |
| 11) | Jumlah Nilai Pembekala<br>Total Value of Export Sc                 |                                                                                     |                           | RM                                                                                                    | 0.00                                            |
| 12) | Jumlah Nilai Pembekala<br>Total Value of Exempt S                  |                                                                                     |                           | RM                                                                                                    | 0.00                                            |
| 13) | Jumlah Nilai Pembekala<br>Total Value of Supplies                  | n Diberi Pelepasan CBP *<br>Granted GST Relief *                                    |                           | RM                                                                                                    | 0.00                                            |

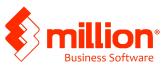

#### A Step-by-Step Million GST Tutorial -GST Submission

|                                                                                                    | arang Dikawah Skim Pedagang Dikuluskan *<br>d Under Approved Trader Scheme *  | RM     | 0.00                                   |                        |     |   |   |           |
|----------------------------------------------------------------------------------------------------|-------------------------------------------------------------------------------|--------|----------------------------------------|------------------------|-----|---|---|-----------|
|                                                                                                    |                                                                               | -      | 0.00                                   |                        |     | _ |   |           |
| Jumiah Nilai CBP Import Diga<br>Total Value of 0/07 Surgende                                                                | f understein 14.*                                                             | RM     |                                        |                        |     | _ |   |           |
| Jurelah Nilai Perokehan Harta<br>Total Value of Capital Goods A                                                             | Modul *<br>Icoponet *                                                         | RM     | 0.00                                   |                        |     |   |   |           |
| Pelepasan Hutang Lapuk *<br>Bad Debt Relef *                                                                                |                                                                               | RM     | 0.00                                   |                        |     |   |   |           |
| Huteng Lapuk Ditayor Balk *                                                                                                 |                                                                               | RM     | 0.00                                   |                        |     |   |   |           |
| Bad Debl Recovered *<br>) Pecation Nilai Cukai Output m                                                                     |                                                                               |        |                                        |                        |     | _ |   |           |
| Breakdown Value of Output 7/<br>Kod /Code/                                                                                  | as in accordance with the Major industries Code<br>Nilai Cuikai Output (Value |        | f Taxi                                 | Peratusan Ø            | -   |   |   |           |
| A5201                                                                                                    | B 655 65                                                                      | o cepe | 1                                      | 100                    | 1   |   |   |           |
| - seur                                                                                                    | POR                                                                           |        |                                        |                        |     |   |   |           |
|                                                                                                    | RM 0.00                                                                       |        |                                        | 2                      | 1*  |   |   |           |
|                                                                                                    | RM 0.00                                                                       |        |                                        | 0                      |     |   |   |           |
|                                                                                                    | AM 0.00                                                                       |        |                                        | 0                      |     |   |   |           |
|                                                                                                    | RM 0.00                                                                       |        |                                        | 0                      |     |   |   |           |
| Lain-tain<br>Others                                                                                                    | RM 0.00                                                                       |        |                                        | Ð                      | j*  |   |   |           |
| JURG AH<br>TOTAL                                                                                                    | FM 8,000.00                                                                   |        |                                        | 100                    | 1 * | 1 |   |           |
|                                                                                                    |                                                                               |        |                                        |                        |     |   |   | Voucher I |
| Cukai Barang & Pel<br>No. CBP: 0016132<br>PLET ENGNEERING SER                                                               | rkhidmatan Jumlah Y<br>34176<br>WCCS SDN 8HO<br>MCCS SDN 8HO                  | Nombor | r Baucar :<br>la Dihayar ;<br>Tempoh ; | 30-06-2015             | 5   |   |   |           |
| Culkai Barang & Per<br>No. CBP: 00161322<br>FLET Encland Stell<br>LOT 11. LINEAWAN SLET<br>4200 FELARLHAN KLANG<br>SELANGOR | rkhidmatan Jumlak Y<br>34176<br>WCCS SOLEHO<br>WCCS SOLEHO<br>WCCS SOLEHO     | Nombor | r Baucar :<br>la Dibayar :             | 3,000,00<br>30-06-2015 | ·   | Ī | - |           |

For further details, refer to Malaysia GST website for **<u>RETURNS AND PAYMENT FOR GST</u>** 

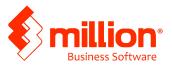

#### **Stage 3: Make online payment**

Refer to Malaysia GST customs website document on: GUIDE OF PAYMENT ON TAX

Logon to gst.customs.gov.my

Click on GST Highlights > Announcements

|                  | têr                       | Official Website<br>MALAYSIA O<br>Royal Malaysia | OODS & SEF                              | VICES TAX (GST)                    | )                | G            | ST 1                                                    |
|------------------|---------------------------|--------------------------------------------------|-----------------------------------------|------------------------------------|------------------|--------------|---------------------------------------------------------|
| Home             | About GST ?               | For Consumers *                                  | For Industries •                        | Legislation & Guides ~             | GST Highlights 🕫 | Contact Us 🕫 |                                                         |
| 1.01             |                           |                                                  |                                         |                                    | Announcements    |              |                                                         |
|                  |                           |                                                  | F                                       |                                    | News             |              | AYER ACCESS POINT<br>IDEO ON GST O LOGON<br>EGISTER GST |
| ENH              | ANCE Y                    | OUR                                              | 121                                     |                                    | Press Releases/  |              | FOR                                                     |
|                  |                           | G SOFTWA                                         | RETO                                    | Ð                                  | Events/Training  | Calendar     |                                                         |
| Guide to En      |                           | IPLIANT<br>nting Software to be GST of           | ompliant                                | 11                                 |                  | 22           | FOR<br>INDUSTRIES<br>MORE                               |
| ST REG           |                           | - REGISTER NOW                                   | more.                                   |                                    |                  | DRU          | FOR<br>TOURISTS<br>MORE                                 |
| nline<br>ervices |                           | Online<br>Calcula                                | tor HELEEC                              | Gallery                            |                  | GST Compl    | laint                                                   |
| • Logo           | Registration<br>in to TAP | • G                                              | T Calculation<br>T Calculation for Impo | rts - Pictures<br>Audios<br>Videos |                  | GST Helpd    | esk                                                     |

Click on the hyperlink **FURNISHING OF RETURN AND PAYMENT OF GST** 

| <b>(1)</b>                    | Official Website<br>MALAYSIA O<br>Royal Malaysia | OODS & SEP             | RVICES TAX (GST                                                                                    | <b>)</b>                | GSS CONTRACTOR | f 1     |
|-------------------------------|--------------------------------------------------|------------------------|----------------------------------------------------------------------------------------------------|-------------------------|----------------|---------|
| Home About GST ~              | For Consumers ~                                  | For Industries •       | Legislation & Guides ~                                                                             | GST Highlights ~        | Contact Us •   |         |
| GST Highligh                  | ts                                               |                        |                                                                                                    |                         |                | 🖶 Print |
| 0 0                           |                                                  |                        | Annou                                                                                              | ncements                |                |         |
| Announcements                 | - FURNI                                          | SHING OF RETURNS       | AND PAYMENT OF GST                                                                                 |                         |                |         |
| News                          | 19/05/2                                          | 015                    |                                                                                                    |                         |                |         |
| Press<br>Releases/Publication | taxable<br>first tax                             | period) and 1 July 20: | ment of GST commencing on 1<br>15 (for quarterly taxable period<br>as the GST registration approva | ). Please make sure you |                |         |
| Events/Training<br>Calendar   | - GUIDE<br>31/03/3                               |                        | TAX DEDUCTION ON GST TR                                                                            | AINING COSTS            |                |         |
| Subscribe News ~              | deducti                                          | on purposes of the In  | Finance has issued guidelines of<br>come Tax Rules Under the Inco<br>employees for the implementa  | ome Tax (Deduction fo   | r              |         |
| Enter your email address      |                                                  |                        |                                                                                                    |                         |                |         |

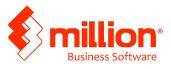

Click and download the document GUIDE ON PAYMENT OF GST

| Home About GST   For Co | onsumers                                                                                                    |
|-------------------------|----------------------------------------------------------------------------------------------------|
| GST Highlights )        | e protection and the protection of the protection of the protectio |
|                         | Announcement                                                                                                    |
| Announcements           | = FURNISHING OF RETURNS AND PAYMENT OF GST                                                                                                    |
| News                    | 19/05/2015                                                                                                    |
| Press                   | Furnishing of Returns and Payment of GST commencing on 1 May 2015 (for monthly taxable period) and 1 July 2015 (fo<br>quarteriv taxable period). Please make sure your first taxable period is the same as the GST registration approval letter                                                                                                    |
| Releases/Publications   | Please click here to download: Guide on Furnishing of Returns                                                                                                    |
| Events/Training         | Please click here to download: Guide on Payment of GST                                                                                                    |
| Calendar                | Please click here to view: Multimedia Video on Furnishing of Returns and Payment of Tax                                                                                                    |
|                         | Please click here to download: The List Of Updated Facilities Offered By Associated Banks For Payment Of GST By<br>Taxpayers Until 08 MAY 2015                                                                                                    |
| ubscribe News ~         | BACK                                                                                                    |
|                         |                                                                                                    |

Follow the guide step by step to complete the payment

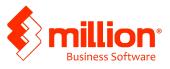

#### **Stage 4: Input Tax and Output Tax cleaning**

Example: Output Tax (Figure in Form03 5(b)) = RM 2818.70

Input Tax (Figure in Form03 6(b)) = RM2503.27

(General > GL Transaction > Add> Select entry (single entry) > Batch (Journal))

#### Step 1: Enter GST Output Tax amount

| •                           |              |                       | Add New GL Transaction     |              |               |
|-----------------------------|--------------|-----------------------|----------------------------|--------------|---------------|
| Select Entry<br>Batch Group | Single Entry | ▼ Iournal             | GST Output Tax             |              |               |
| Date                        | A/C No.      | Auto<br>Reference No. | Description                | Debit<br>MYR | Credit<br>MYR |
| 05/07/2015                  | 4050/0001    | ▼ JV 0005             | GST CONTROL APR - JUN 2015 | 2,818.70     | 0.0           |
| Project                     |              |                       |                            |              |               |
| Date                        | A/C No.      | Reference No.         | A/C Description            | Debit        | Credit        |
|                             |              |                       |                            |              |               |
| 1                           |              |                       |                            | 0.00         | 0.00          |
|                             |              |                       |                            | Sar          | e X Cancel    |

Step 2: Enter GST Input Tax amount

|                             |                      |                          | Add New GL Transaction            |                   |                |
|-----------------------------|----------------------|--------------------------|-----------------------------------|-------------------|----------------|
| Select Entry<br>Batch Group | Single Entry         | Journal                  |                                   |                   |                |
| Date                        | A/C No.              | ✓ Auto<br>Reference No.  | GST Input Tax                     | Debit<br>MYR      | Credit         |
| 05/07/2015                  | 3050/0001            | ▼ JV 0005                | GST CONTROL APR - JUN 2015        | 0.00              | 2,503.2        |
| Link To<br>Project          | Default 🗸            | <br> ▼                   |                                   |                   |                |
|                             | Default              | V                        |                                   |                   |                |
|                             | A/C No.              | ▼<br>Reference No.       | A/C Description                   | Debit             | Credit         |
| Date<br>05/07/2015          |                      |                          | A/C Description<br>GST Output Tax | Debit<br>2,818.70 | Credit<br>0.00 |
| Project                     | A/C No.              | Reference No.            |                                   |                   |                |
| Date<br>05/07/2015          | A/C No.<br>4050/0001 | Reference No.<br>JV 0005 | GST Output Tax                    | 2,818.70          | 0.00           |

Copyright of Million Software Sdn Bhd (Last Update Aug 2015)

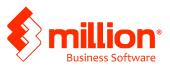

#### Step 3: Enter GST Payable Amount

|                                  |                        |                                                   | Add New GL Transaction          |          |                  |
|----------------------------------|------------------------|---------------------------------------------------|---------------------------------|----------|------------------|
| Select Entry<br>Batch Group      | Single Entry           | Journal                                           |                                 |          |                  |
|                                  |                        | Auto                                              | GST Payable                     | Debit    | Credit           |
| Date                             | A/C No.                | Reference No.                                     | Description                     | MYR      | MYR              |
| 05/07/2015                       | 3060/0000              | ▼ JV 0005                                         | GST CONTROL APR - JUN 2015      | 0.00     | 315.4            |
| Tax Code<br>Link To              | Default                | Taxable MYR                                       | 0.00 Tax MYR 0.00               |          |                  |
| Project                          |                        | •                                                 |                                 |          |                  |
| Date                             | A/C No.                | Reference No.                                     | A/C Description                 | Debit    | Credit           |
| Date<br>05/07/2015               | 4050/0001              | Reference No.<br>JV 0005                          | GST Output Tax                  | 2,818.70 | 0.00             |
| Date<br>05/07/2015<br>05/07/2015 | 4050/0001<br>3050/0001 | Reference No.           JV 0005           JV 0005 | GST Output Tax<br>GST Input Tax | 2,818.70 | 0.00<br>2,503.27 |
| Date<br>05/07/2015               | 4050/0001              | Reference No.<br>JV 0005                          | GST Output Tax                  | 2,818.70 | 0.00             |

# Stage 5: Make GST Payment to Government

(General > Cash Book> Payment> Add)

#### Credit Bank , Debit GST Payable

| •                   |                              | Add New Payment            |           |              | ×                    |
|---------------------|------------------------------|----------------------------|-----------|--------------|----------------------|
| Batch Group         | Bank 👻                       |                            | Auto      |              |                      |
| Date<br>Bank / Cash | 05/07/2015<br>Bank - PBB A/C | <b>v</b>                   | Reference | No. PCV 0006 | 5 <b>-</b>           |
| Description         | GST Payable Apr - Jun 2015   |                            | Cheque N  | o.           |                      |
| Pay To              |                              |                            | Total     | MYR          | 315.43               |
| Payment For         |                              |                            |           |              |                      |
| A/C No.             | 3050/0000 - PAYA             | BLE                        |           |              |                      |
| Description         | GST Payable Apr - Jun 2015   |                            | Amount    | MYR          | 315.43               |
| Project             |                              |                            |           |              |                      |
| Tax Code            | тах                          | able MYR 0.00 Tax MY       | /R 0.00   |              |                      |
| Sa <u>v</u> e A/C   | <u>U</u> ndo                 |                            |           |              |                      |
| A/C No.             | A/C Description              | Description                | Tax Code  | Tax          | Amount               |
| 3050/0000           | PAYABLE                      | GST Payable Apr - Jun 2015 |           | 0.00         | 315.43               |
|                     |                              |                            |           |              |                      |
|                     |                              |                            |           | Si Si        | ave X <u>C</u> ancel |

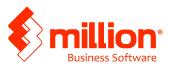

# Stage 6: how to enter a purchase invoice from previous taxable period (after GST submission)

Note: assume taxable period is Apr 2015 – Jun 2015, after GST submission (batches are being locked) then received a purchase invoice for Jun 2015.

#### Step 1: unlock the batch

(General > Batch > select the batch on the particular month > Edit)

| Batch No. | Description         | From Date  | To Date    | Lock | Delete 📃 |      |
|-----------|---------------------|------------|------------|------|----------|------|
| 150350    | Journal - Mar 2015  | 01/03/2015 | 31/03/2015 |      |          | - 23 |
| 150410    | Sales - Apr 2015    | 01/04/2015 | 30/04/2015 | ~    |          |      |
| 150420    | Purchase - Apr 2015 | 01/04/2015 | 30/04/2015 | ~    |          |      |
| 150430    | Bank - Apr 2015     | 01/04/2015 | 30/04/2015 | ~    |          |      |
| 150440    | Cash - Apr 2015     | 01/04/2015 | 30/04/2015 | ~    |          |      |
| 150450    | Journal - Apr 2015  | 01/04/2015 | 30/04/2015 | ~    |          |      |
| 150510    | Sales - May 2015    | 01/05/2015 | 31/05/2015 | ~    |          |      |
| 150520    | Purchase - May 2015 | 01/05/2015 | 31/05/2015 | ~    |          |      |
| 150530    | Bank - May 2015     | 01/05/2015 | 31/05/2015 | ~    |          |      |
| 150540    | Cash - May 2015     | 01/05/2015 | 31/05/2015 | ~    |          |      |
| 150550    | Journal - May 2015  | 01/05/2015 | 31/05/2015 | ~    |          |      |
| 150610    | Sales Jun 2015      | 01/06/2015 | 30/06/2015 |      |          |      |
| 150620    | Purchase - Jun 2015 | 01/06/2015 | 30/06/2015 | ~    |          |      |
| 150630    | Bank - Jun 2015     | 01/06/2015 | 30/06/2015 | ~    |          |      |
| 150640    | Cash - Jun 2015     | 01/06/2015 | 30/06/2015 | ~    |          |      |
| 150650    | Journal - Jun 2015  | 01/06/2015 | 30/06/2015 | ~    |          |      |
| 150710    | Sales - Jul 2015    | 01/07/2015 | 31/07/2015 | 100  |          |      |
| 150720    | Purchase - Jul 2015 | 01/07/2015 | 31/07/2015 |      |          |      |
| 150730    | Bank - Jul 2015     | 01/07/2015 | 31/07/2015 |      |          |      |
| 150740    | Cash - Jul 2015     | 01/07/2015 | 31/07/2015 |      |          |      |
| 150750    | Journal - Jul 2015  | 01/07/2015 | 31/07/2015 |      |          |      |
| 150810    | Sales - Aug 2015    | 01/08/2015 | 31/08/2015 |      |          |      |
| 150820    | Purchase - Aug 2015 | 01/08/2015 | 31/08/2015 | 100  |          |      |
| 150830    | Bank - Aug 2015     | 01/08/2015 | 31/08/2015 |      |          |      |

#### User ID: admin, password: admin

#### Untick the lock and then Save

| Batch No.   | 150620              |  |
|-------------|---------------------|--|
| Description | Purchase - Jun 2015 |  |
| From Date   | 01/06/2015          |  |
| To Date     | 30/06/2015          |  |

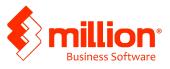

#### Step 2: enter the purchase invoice

(Purchase > Purchase Invoice > Add)

- 1. Enter the date (eg: Jun2015)
- 2. Then followed by item. After completed, click on Save

| )                | Edit Purchase In | voice # PI000002        |          |
|------------------|------------------|-------------------------|----------|
| Header Body      | Footer           |                         |          |
| Supplier Code    | 4000/B001 🗸      | Purchase Invoice        |          |
| Name             | CREDITOR B       | No. P1000002            |          |
| Address #        |                  | Date 04/06/2015         |          |
|                  | ^                | Reference No.           |          |
|                  | v                | Credit Terms 0 💓 C.O.D. |          |
|                  |                  | Agent                   |          |
| Attention        |                  | Project                 |          |
| 1005             |                  | rioject                 |          |
| Remark :         |                  |                         |          |
|                  |                  |                         |          |
|                  |                  | More <u>R</u> emarks    |          |
|                  |                  |                         | Сору     |
| or Accounting Pu | rpose            |                         |          |
| Description      | Purchase         |                         |          |
| 2.1.2            |                  |                         |          |
| Batch Group      | Purchase         |                         |          |
|                  |                  | Irace                   | Body +   |
|                  |                  | 🛃 Save 🏼 🖂 Print        | X Cancel |

Step 3: manage backed dated transaction

(GST Malaysia > Manage Backdated Transaction Submission)

- 1. Enter the period
- 2. Tick on the option to display tax code (system displayed tax group)
- 3. Click on Refresh button
- 4. Tick on the transaction for next submission
- 5. Click on Save after completed

| From Date<br>To Date | 01/04/201<br>30/06/201 |                      | Show Tax Code                    | Manage Backdate           | ed Transaction Submission |                          |           | -         |   |
|----------------------|------------------------|----------------------|----------------------------------|---------------------------|---------------------------|--------------------------|-----------|-----------|---|
| Tax Code<br>TXI      | Date 04/06/2015        | A/C No.<br>3050/0001 | A/C Description<br>GST Input Tax | Reference No.<br>PI000002 | Description<br>CREDITOR B | Taxable Amount<br>471.70 | Tax 28.30 | Submit On | ~ |
| q                    | 04/06/2015             | 3050/0001            | GST Input Tax                    | P1000002                  | CREDITOR B                | 4/1.70                   | 28.30     |           | • |
|                      |                        |                      |                                  |                           |                           |                          |           |           |   |

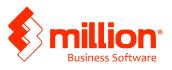

6. Enter the tax submission date then **OK** 

| 9                  | Date                | ×        |
|--------------------|---------------------|----------|
| To be submitted on | 31/07/201/5         |          |
|                    |                     |          |
|                    |                     |          |
|                    | <b>√</b> <u>o</u> ĸ | X Cancel |

Step 4: Purchase invoice amount will display in Profit and Loss A/C in Jun 2015

Step 5: Input tax amount will display in next taxable period

|   |                          |                    |                  | GST Fo          | orm 3               |             |        |       |                  | ×  |
|---|--------------------------|--------------------|------------------|-----------------|---------------------|-------------|--------|-------|------------------|----|
|   | Start Date               | End Date           | Total Output Tax | Total Input Tax | Payable/(Claimable) | Submitted B | /      |       | Date             | ^  |
|   | 01/07/2015               | 30/09/2015         | 0.00             | 28.30           | -28.30              | )           |        |       |                  |    |
| _ | 01/04/2015               | 30/06/2015         | 111.58           | -45.00          | 156.58              | 3 XXXXX     |        |       | 30/06/2015       |    |
|   |                          |                    |                  |                 |                     |             |        |       |                  | ~  |
| G | IST <u>S</u> ummary Shee | t <u>G</u> enerate | GAF FIIe         |                 |                     | Add         | 🛃 Edit | Delet | e 🖆 <u>C</u> los | se |

#### Step 6: Lock the batch for Jun

| •           | Edit Batch # 150620 | × |
|-------------|---------------------|---|
| Batch No.   | 150620              |   |
| Description | Purchase - Jun 2015 |   |
| From Date   | 01/06/2015          |   |
| To Date     | 30/06/2015          |   |
| Lock        |                     |   |
|             |                     |   |
|             |                     |   |